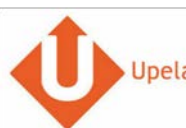

# Contenido

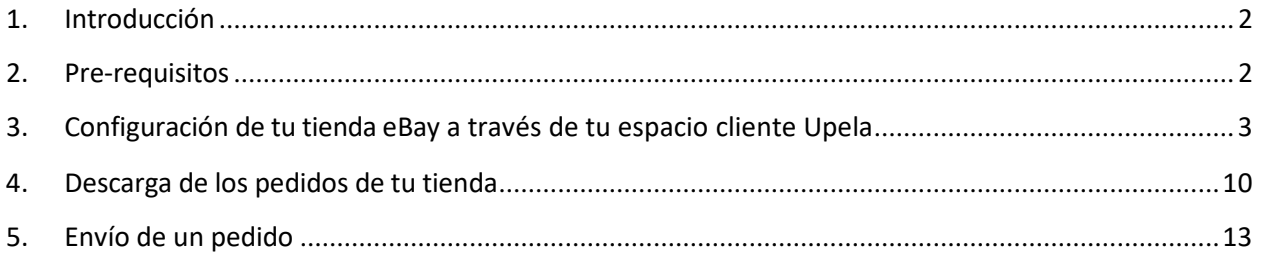

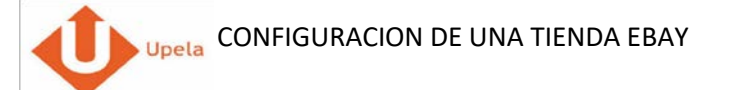

#### **1. Introducción**

A través de tu cuenta Upela, puedes configurar tu tienda eBay para descargar automáticamente tus pedidos en tu cuenta Upela y enviarlos directamente sin perder tiempo.

### **2. Pre-requisitos**

Para integrar tu tienda Amazon a tu cuenta Upela, solo tendrás que:

- 1. Abrir una cuenta Upela PRO (https://www.upela.com/fr/mon-compte/connexion#register)
- <span id="page-1-1"></span><span id="page-1-0"></span>2. Contactar con el Servicio de Atención al Cliente para que te activen el menú « Mis Tiendas» en tu espacio cliente Upela ( enviar un email a contact@upela.com)

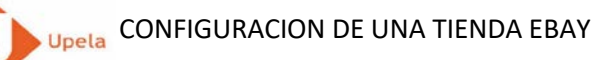

**3. Configuracion de tu tienda eBay a través de tu espacio cliente Upela**

<span id="page-2-0"></span>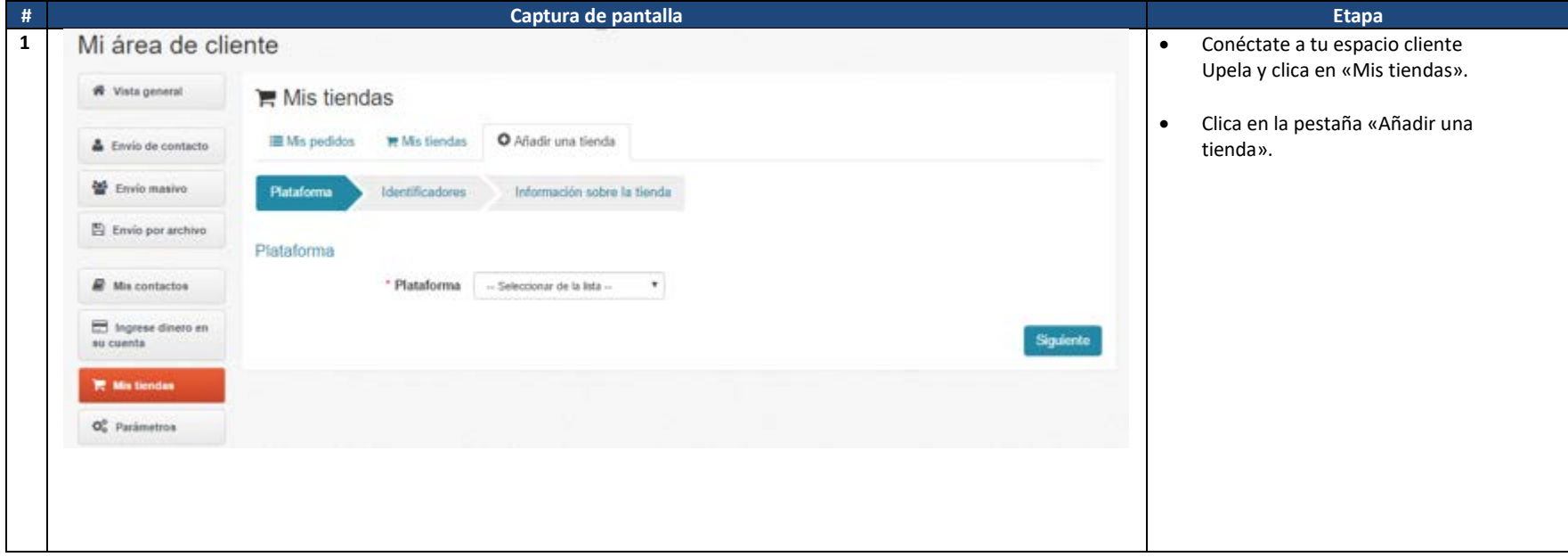

![](_page_3_Picture_35.jpeg)

![](_page_4_Picture_38.jpeg)

![](_page_5_Picture_0.jpeg)

![](_page_5_Picture_34.jpeg)

![](_page_6_Picture_0.jpeg)

Una vez confirmada la autorización, cierra el popup eBay. Una vez confirmada la autorización, cierra el popup eBay. Una vez confirmada la autorización, cierra el popup eBay.

![](_page_6_Picture_49.jpeg)

![](_page_7_Picture_109.jpeg)

![](_page_8_Picture_67.jpeg)

# **4. Descarga de los pedidos de tu tienda**

<span id="page-9-0"></span>![](_page_9_Picture_49.jpeg)

![](_page_10_Picture_35.jpeg)

![](_page_11_Picture_0.jpeg)

![](_page_11_Picture_24.jpeg)

# **5. Envío de un pedido**

<span id="page-12-0"></span>![](_page_12_Picture_27.jpeg)

![](_page_13_Picture_64.jpeg)